## The PEFC Label Generator

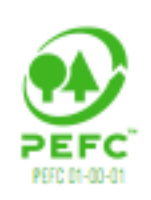

## The PEFC Label Generator

- The PEFC Label Generator makes it easier and quicker for companies, forest owners and uncertified entities to create PEFC labels.
- This easy-to-use and intuitive online tool creates PEFC labels in a matter of minutes and provides everything needed to put a PEFC label on products or promotional materials.
- The PEFC logo and labels are globally trusted marks, assisting businesses, consumers, forest owners and managers, and other stakeholders in identifying and promoting merchandise and goods from forests that are managed sustainably.

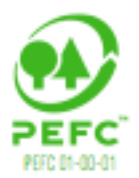

## User Groups

#### The PEFC Label Generator is available for:

- Chain of Custody Certified Companies
- SFM Certified Forest Owners/Managers
- Uncertified Users
- This guide covers all options available on the Label Generator
- **You may not have access to all these options as some are only** available to specific user types
- You will have access to all the options that correspond with your user group

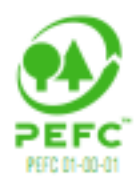

# Login

To log in, go to [http://label.pefc.org](http://label.pefc.org/) and type in your email and password.

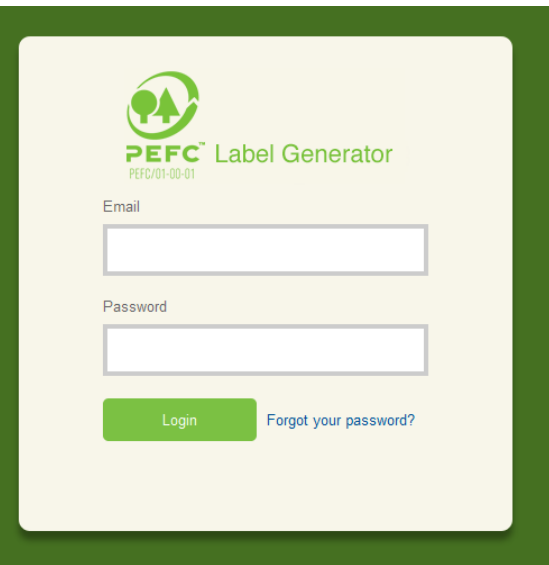

If you do not yet have your account information, please contact Hannah Price at [hannah.price@pefc.org](mailto:hannah.price@pefc.org) 

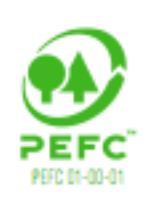

## Homepage

### **Create your labels on the Homepage**

All the options available for the label - go through every one choosing the option which suits your requirements

The question mark on the right gives you information about each option

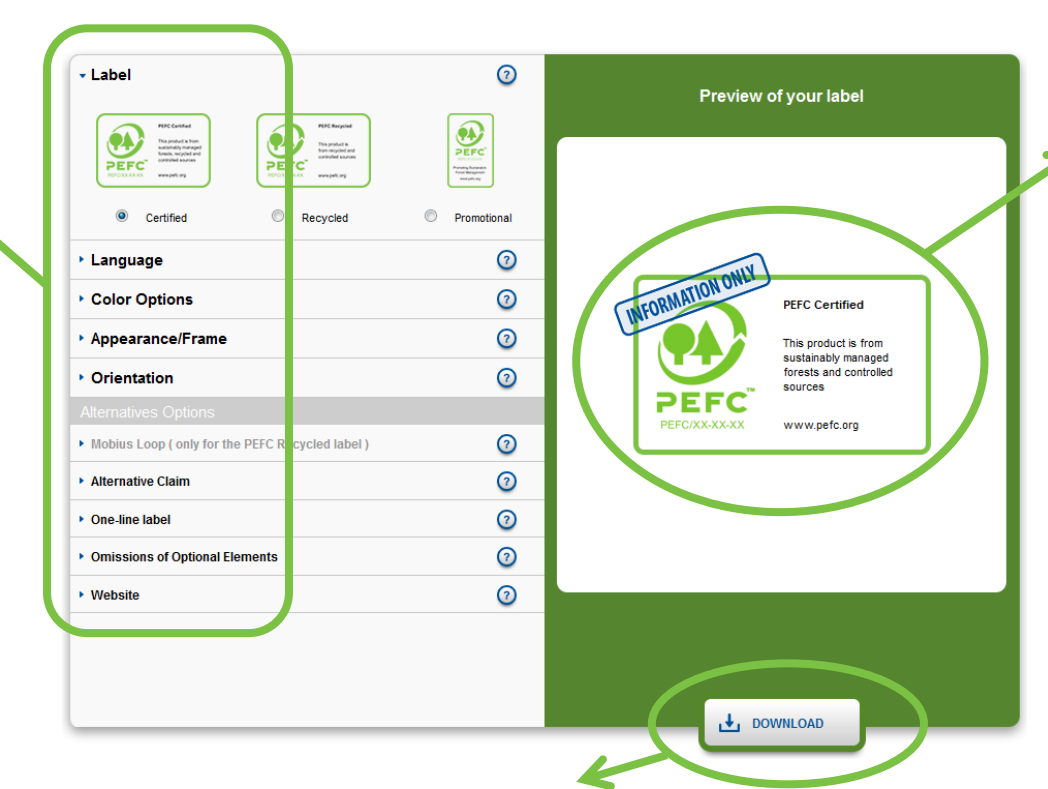

Every time you change an option, the label preview will change to match your choice

When you are happy with the label, click **Download** and give the label a name in the box that appears. After a few seconds you will receive your new label as PNG and PDF files.

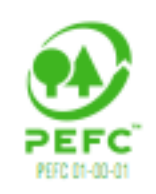

## Label

### **Choose your label type**

- **PEFC differentiates** between three types of labels.
- The **PEFC Certified** and **PEFC Recycled** labels are available for on-product use, while the **Promoting PEFC Certification** label is available for off-product use.

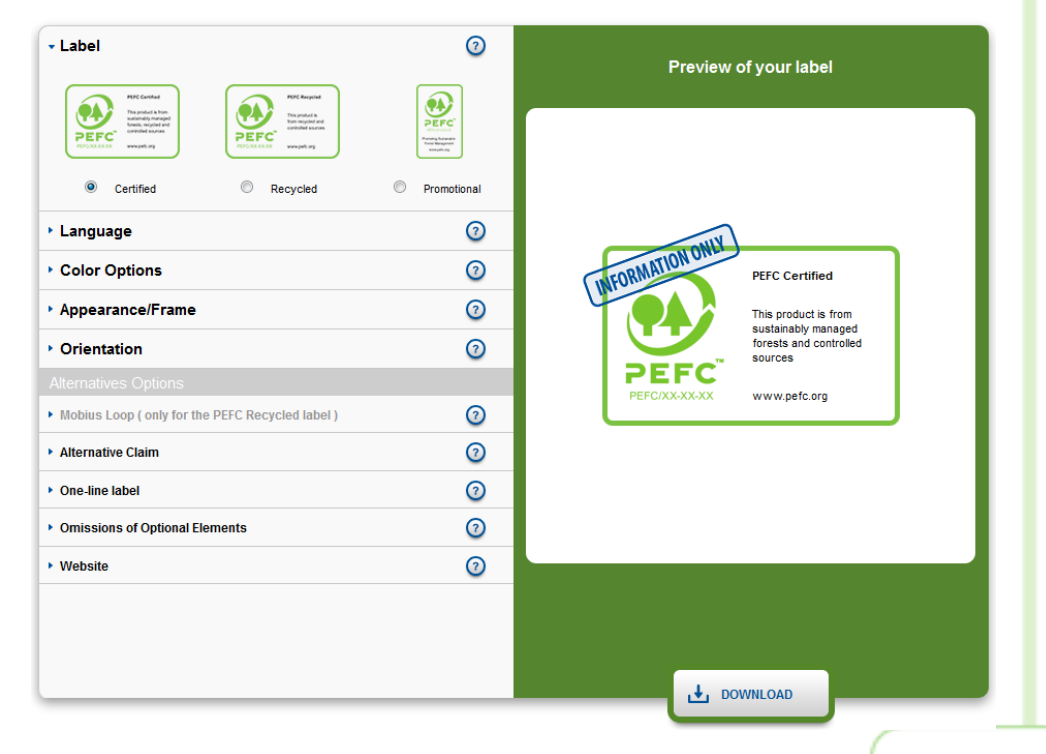

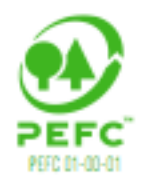

## Language

### **Choose your language**

- Select the language in which the claim and claim text should appear.
- **If your desired language is** not listed, please contact [technical@pefc.org](mailto:technical@pefc.org) for further information.

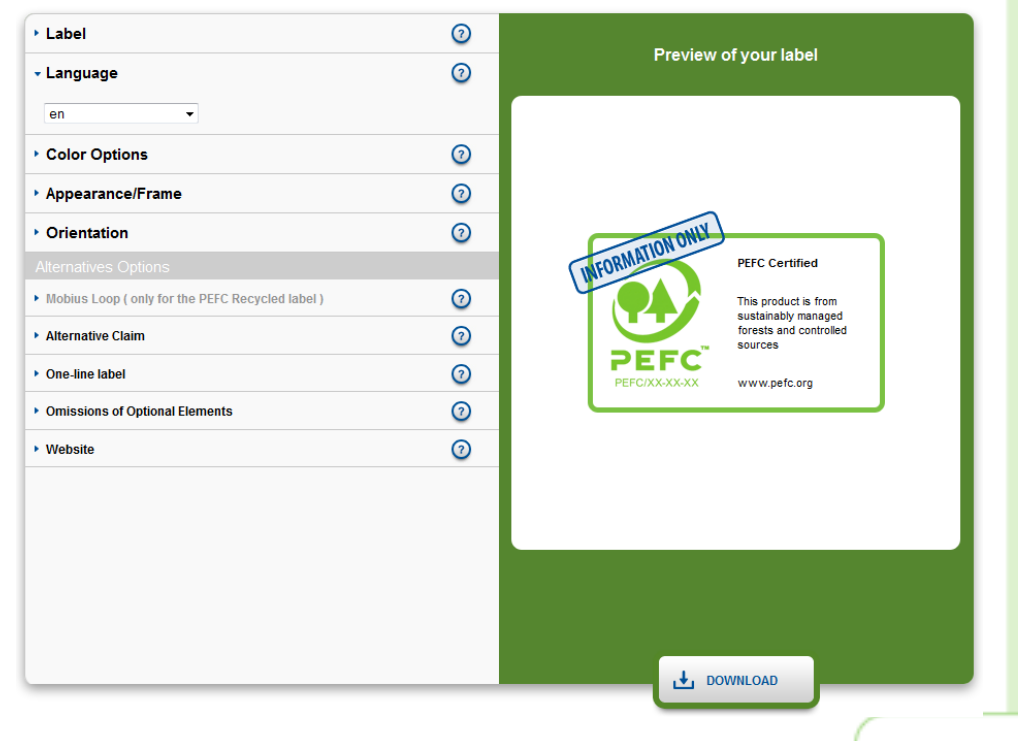

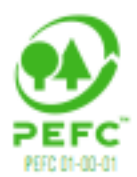

# Color Options

#### **Choose the color**

- The PEFC label is available in three color options: green, black and white.
- **PEFC encourages the use** of the green label.

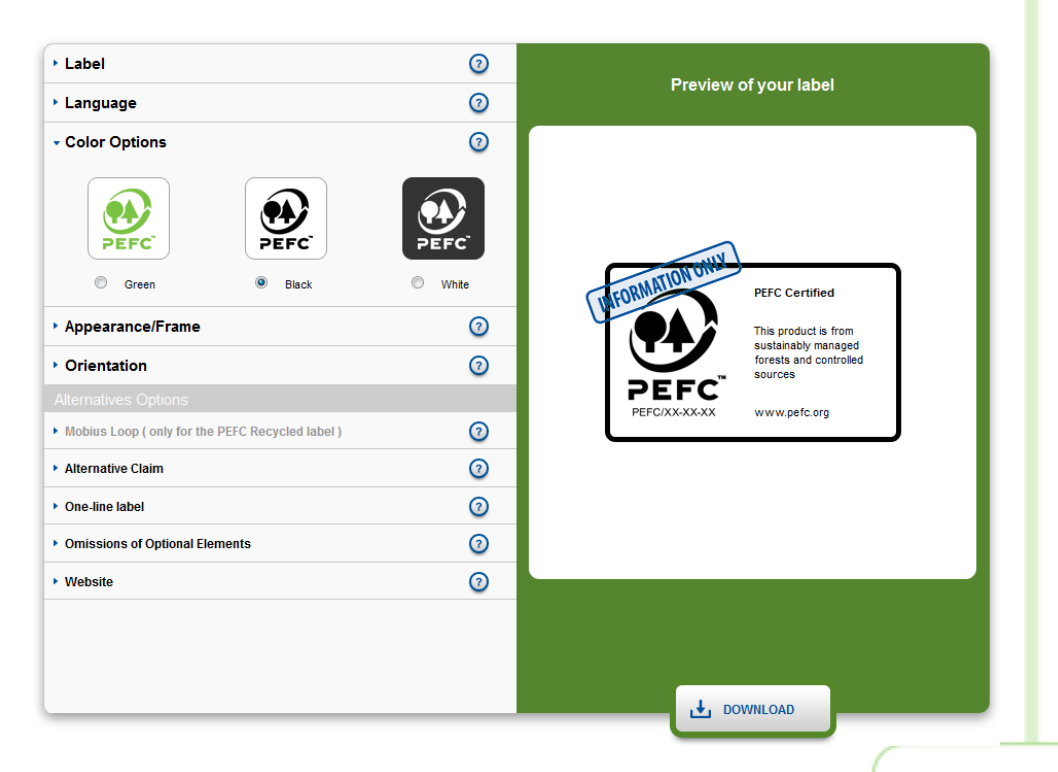

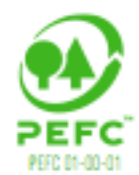

## Appearance/Frame

### **Border or no border?**

- **Depending on your needs,** please choose either the framed or the unframed version.
- **PEFC** encourages the use of the framed version.
- $\blacksquare$  The label must be surrounded by clear space to ensure it remains easily  $\overline{9}$  recognizable.

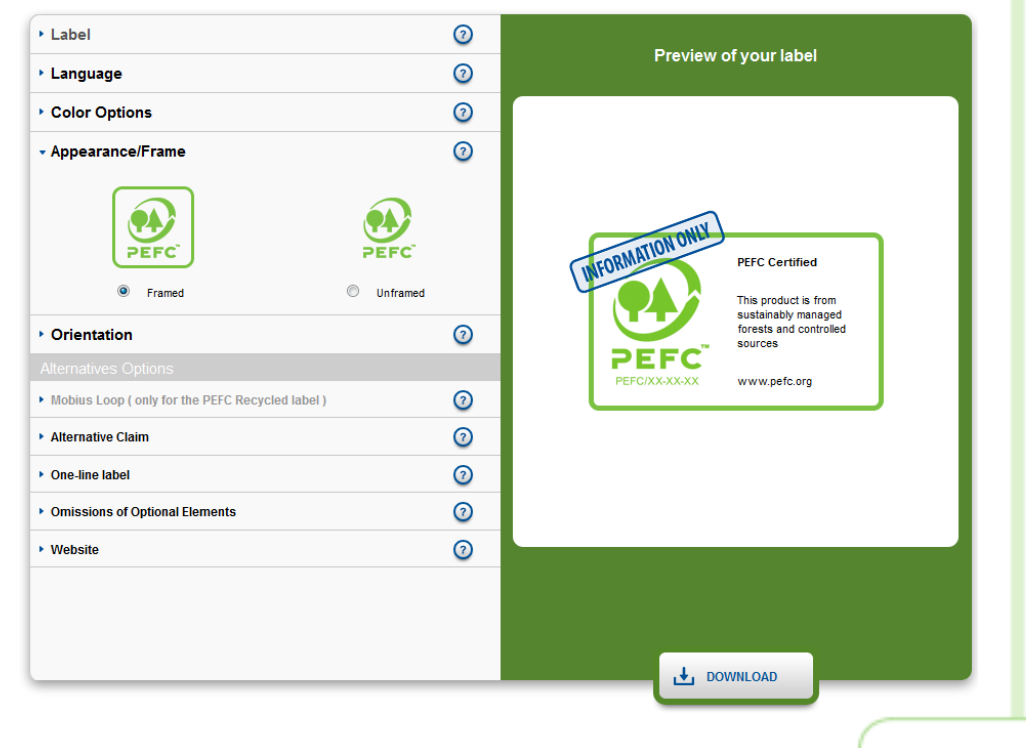

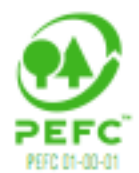

## **Orientation**

### **Portrait or landscape?**

- The PEFC Certified and PEFC Recycled labels are available in both landscape as well as in portrait.
- The Promoting PEFC Certification label is only available in portrait.

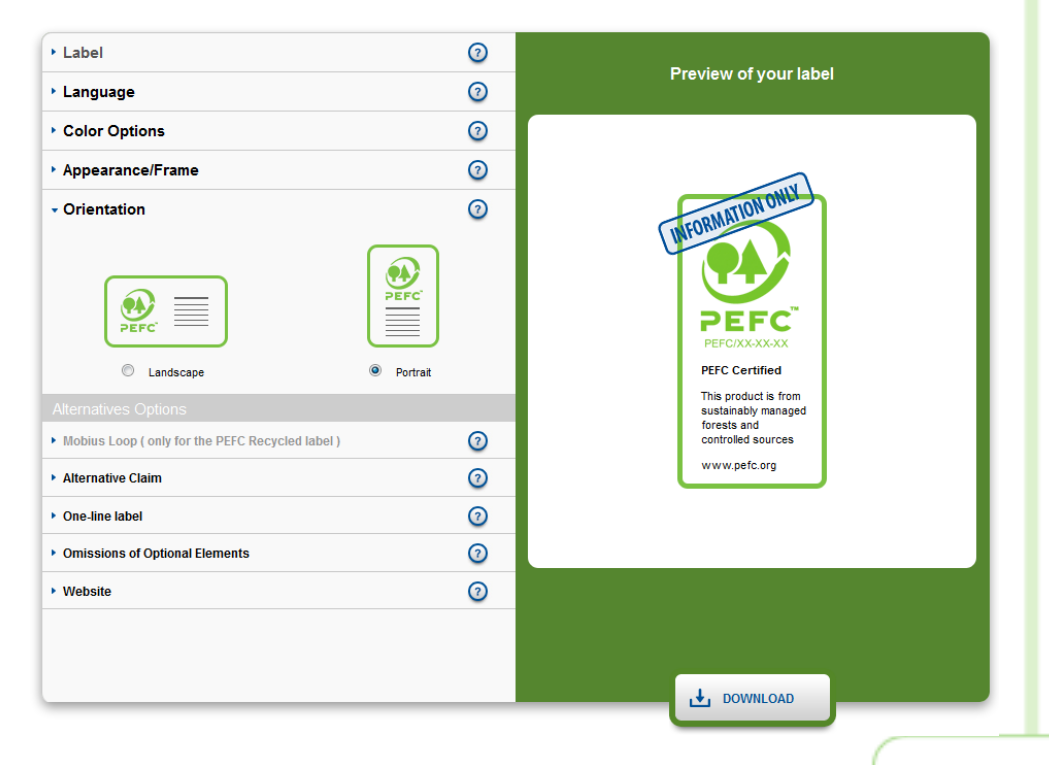

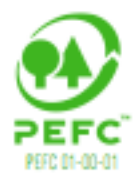

## Mobius Loop

### **Do you want a Mobius loop?**

**The PEFC Recycled label** can optionally be used with the Mobius loop, in compliance with ISO/IEC 14 021.

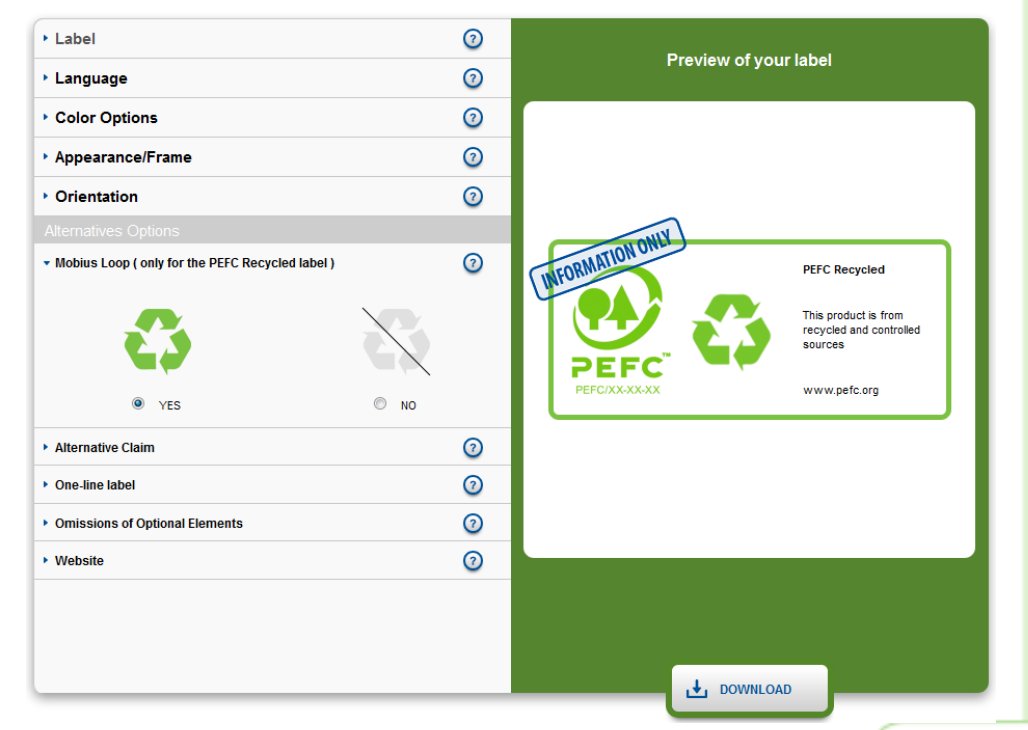

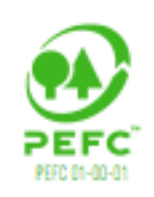

## Alternative Claim

### **Change the claim on the label**

- **The term "This product is"** may be customized and be replaced with the product name or category (e.g. "This toilet paper is").
- You may also opt to include or exclude the term "recycled" from the standard claim of the PEFC certified label.

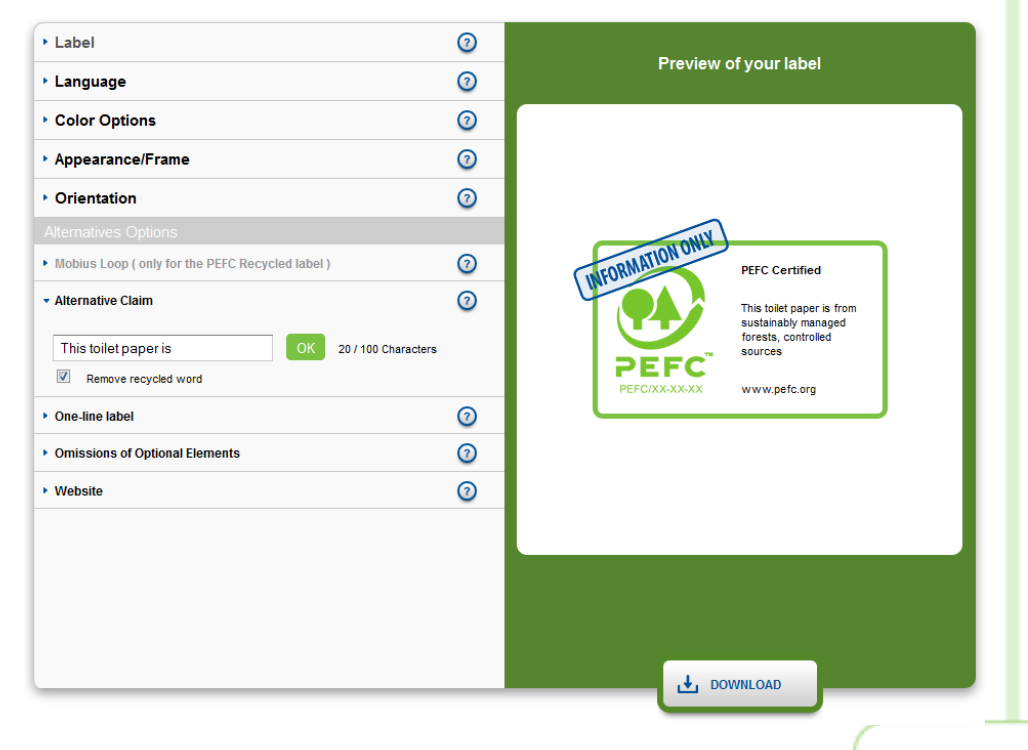

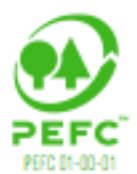

## One-line label

### **Do you need a very small label?**

- $\blacksquare$  The one-line label represents the smallest possible label option.
- **Use is encouraged in** cases where using the standard PEFC label would hamper readability.

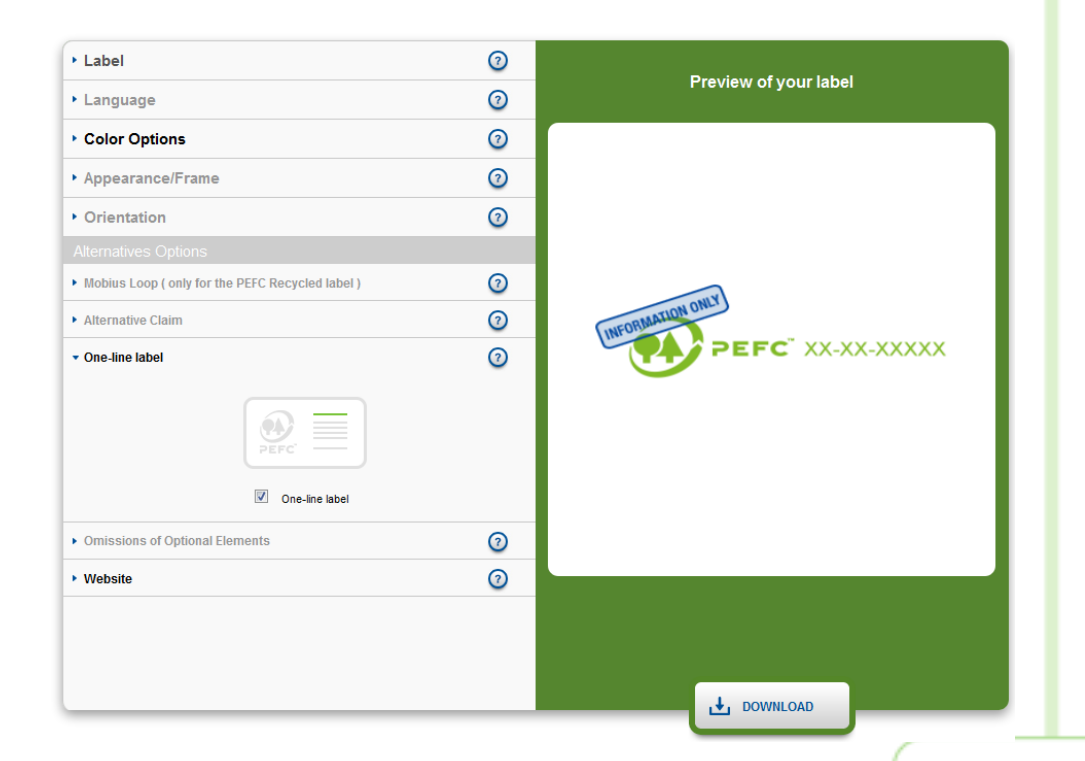

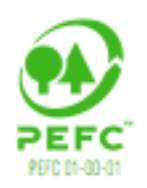

# Omissions of Optional Elements

#### **Some elements can be removed**

- Certain elements may be omitted if they were to be unreadable or if placing them on the product would not be feasible.
- Note: if you remove any elements, the label will become portrait.

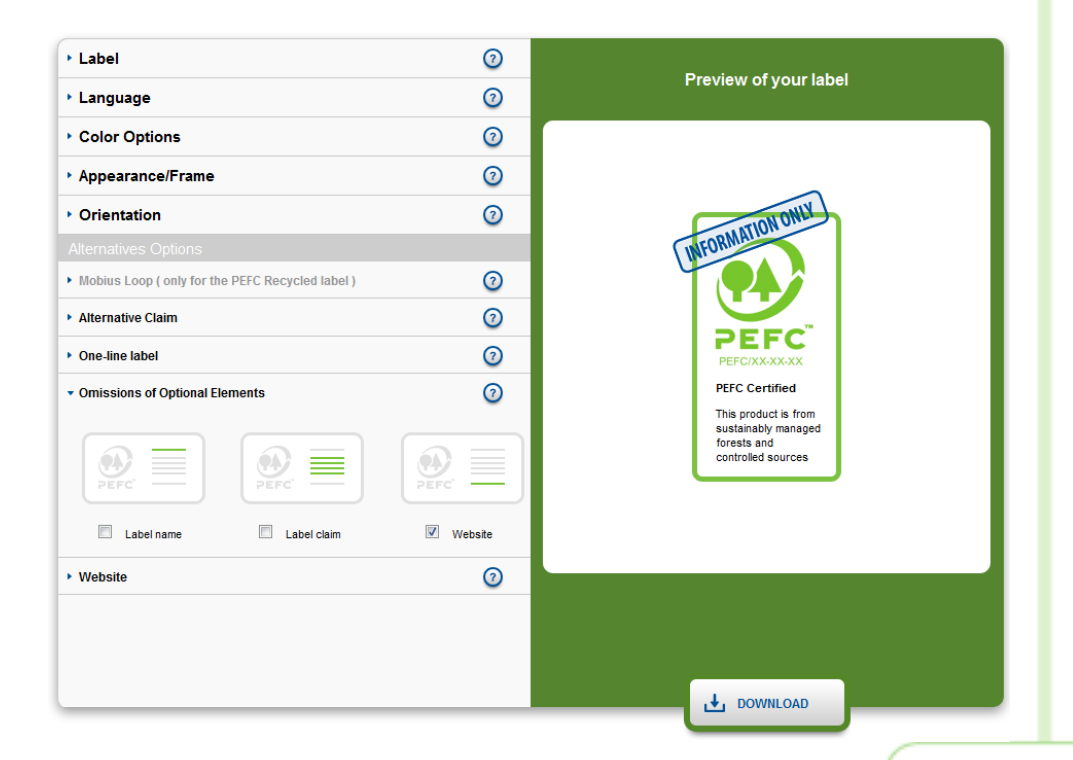

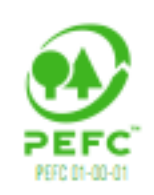

## **Website**

### **Do you need a different website?**

- Change the website address to one of the national PEFC members.
- $\blacksquare$  The list of available websites is in the dropdown box.

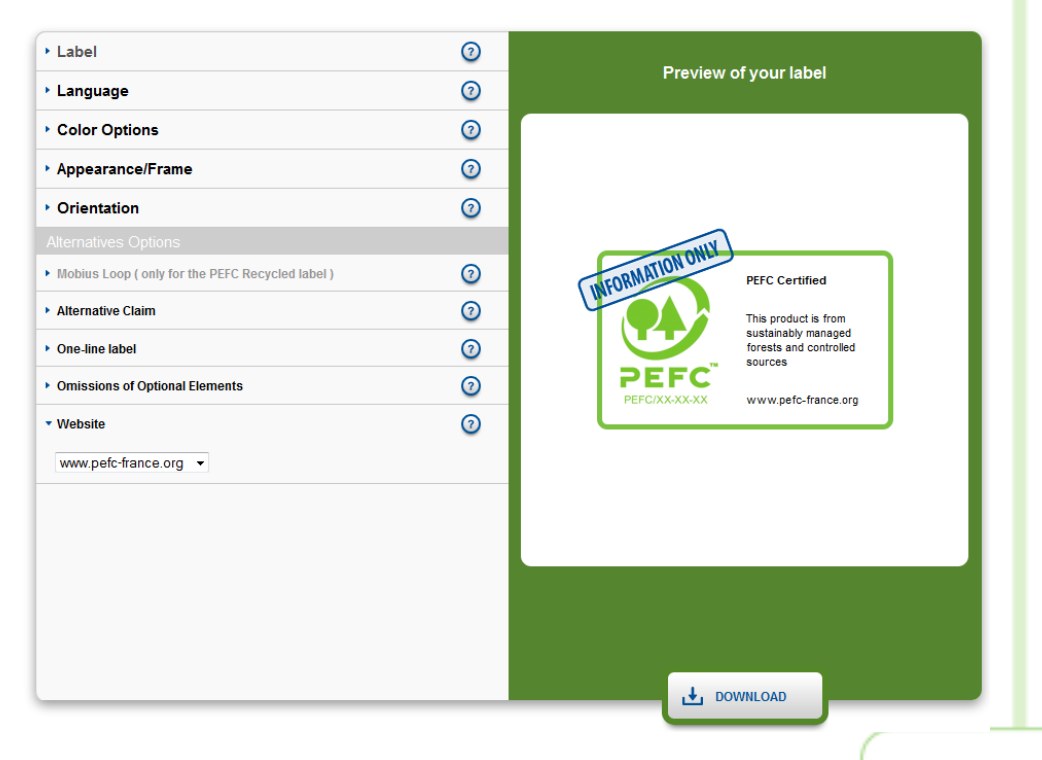

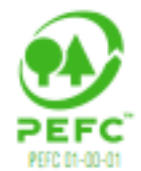

## Finished?

### **When your label is ready click Download**

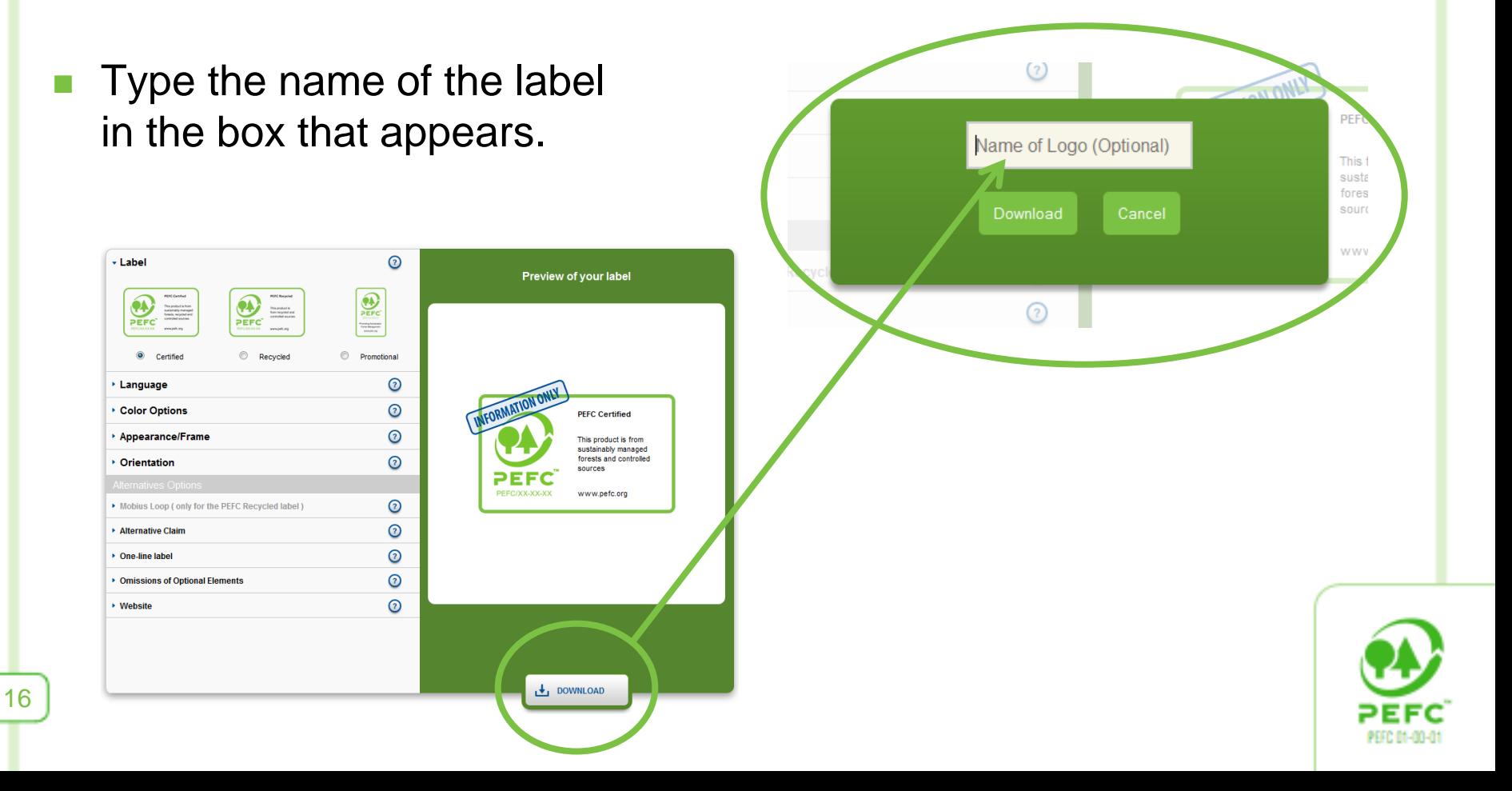

## New Label

#### **The new label is ready after a few seconds**

- **Open or save the folder.**
- **The label is provided as a** PNG and a PDF.

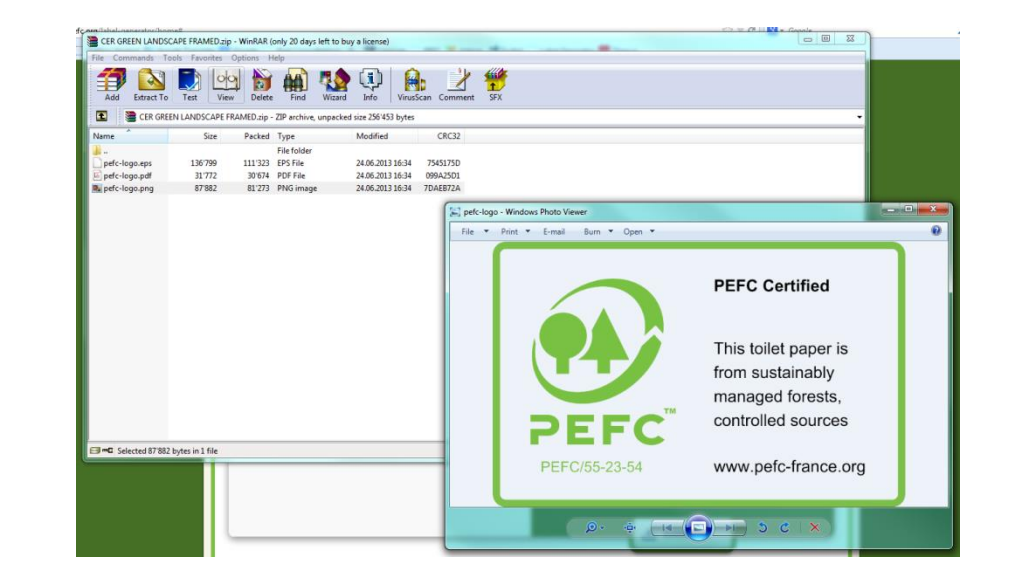

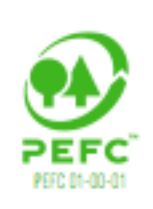

## **History**

### **All created labels are saved on the History page**

- Download your labels at any time and from any where.
- **Rename the labels.**
- **Delete the labels.**

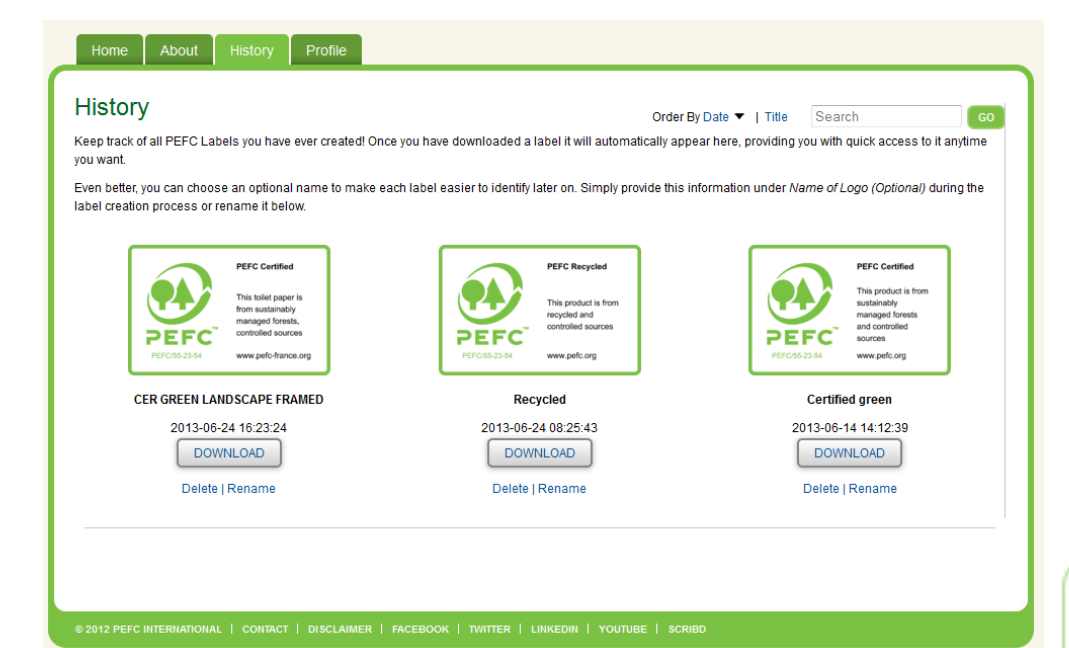

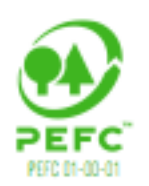

## Profile

#### **Change your password on the Profile page**

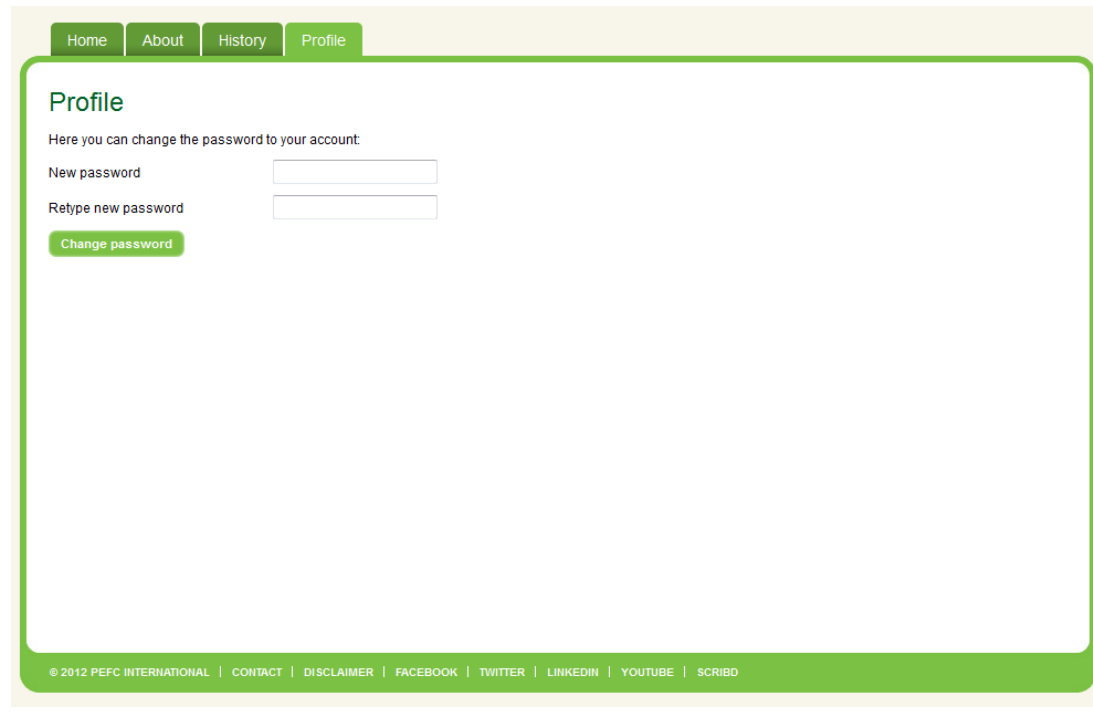

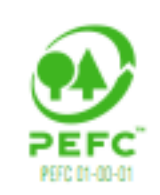

## About

#### **Find out more about PEFC on the About page**

■ Browse the PEFC brochures on Logo usage, Chain of Custody and promoting sustainable forest management.

#### Label Generator - About

#### About

The PEFC logo and labels are globally trusted marks, assisting businesses, consumers, forest owners and managers, and other stakeholders in identifying and promoting merchandise and goods from forests that are managed sustainably.

The demand for PEFC certification has constantly increased over the past years, with an increasing number of companies recognizing the value of sourcing responsibly, and demonstrating this to their customer and consumers by using the PEFC label.

The PEEC Label Generator is designed to assist you in creating the PEFC Label, in line with the requirements outlined in the PEFC Logo Usage Rules and the PEFC Logo Usage Toolkit

Using the logo and label enables companies and forest owners to:

- demonstrate commitment to sustainable development and corporate social responsibility
- attract environmentally and socially-minded customers and consumers
- help generate demand for products from PEFC-certified forests
- highlight engagement in sustainable forest management

Please remember that you are only permitted to use the PEFC Label if you have obtained a logo license.

#### **Resources**

#### PEFC Logo Usage Toolkit (Second Edition, December 2010)

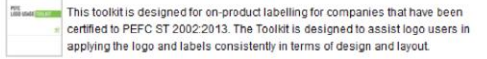

#### PEFC Logo Usage Rules (PEFC ST 2001:2008 v2)

This document covers the requirements for users of the PEFC Logo to ensure accurate, verifiable, relevant and non misleading usage of the PEFC Logo and  $\sim$ related claims

#### PEFC Chain of Custody Certification - The Key to Selling Certified Products

This publication is intended to help companies familiarize themselves with the most essential elements of PEFC Chain of Custody certification and requirements for using the PEFC logo and labels.

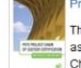

#### roject Chain of Certification: One Project, One Message

This brochure provides a technical overview of Project Chain of Custody as well as a detailed explanation of the process and steps required to achieve Project Chain of Custody certification.

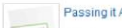

Passing it Along: Communicating Chain of Custody to Suppliers and Customers

This document explains how companies can best utilize PEFC in their marketing and communication activities. It suggests how to communicate the benefits to customers and suppliers.

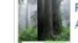

#### romoting Sustainable Forest Management - Introducing PEFC's Unique Approach to Forest Certification

This brochure highlights what makes PEFC the certification system of choice for stakeholders globally.

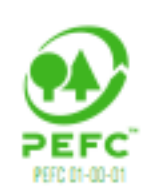

If you need any help or have any questions regarding the PEFC Label Generator please contact Hannah Price at [hannah.price@pefc.org](mailto:t.arndt@pefc.org)

**HELP**

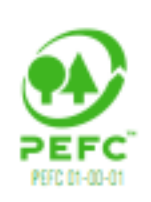

# PEFC International

10 Route de l'Aéroport

C.P. 636

1215 Geneva

**Switzerland** 

**t** +41 22 799 4540 **f** +41 22 799 4550 **e** info@pefc.org **w** www.pefc.org

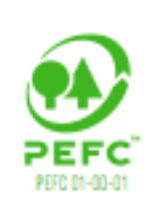